## **Informativa**

# **Spider8 con LabView**

## **FIRMWARE**

Il firmware dello Spider8 deve essere la versione P20 o superiore. Una versione più vecchia non funzionarà correttamente con LabView. Il firmware si può verificare con Spider8 Setup. Collegare lo Spider e selezionare "Test device".

La versione del programma corrisponde alla versione del firmware.

Il firmware aggiornato può essere scaricato dal sito Internet www.hbm.com

#### **LIBRERIA SPIDER32.DLL CORRETTA**

La comunicazione non opererà correttamente se viene usata la libreria Spider errata (Spider32.dll).

Verificare la data del file Spider32.dll. La versione corrente in tedesco è datata 2001-02-05, quella in inglese ha la data 2001-02-12.

## **ABILITAZIONE PORTA PARALLELA**

L'installazione sotto i sistemi operativi Windows NT 4.0, Windows 2000 e Windows XP richiede il lancio di un ulteriore sistema di servizio. Per effettuarlo sono necessari i Diritti Amministratore. Per poter comunicare con la porta LPT, lanciare un volta il programma "NT\_IODRV.EXE".

## **ERRORE "Trigger ACQStart"**

ACQStart Triglevel => 4 Byte Single

#### **ERRORE "Load Setup File"**

Un bug in "S8\_ReadSettings.vi" impedisce di leggere l'impostazione memorizzata dello Spider. Sfortunatamente alla DLL è stato dato un "1" invece di uno "0".

Osservare la sottostante figura e modificare il proprio '.vi' come mostrato nella schermata.

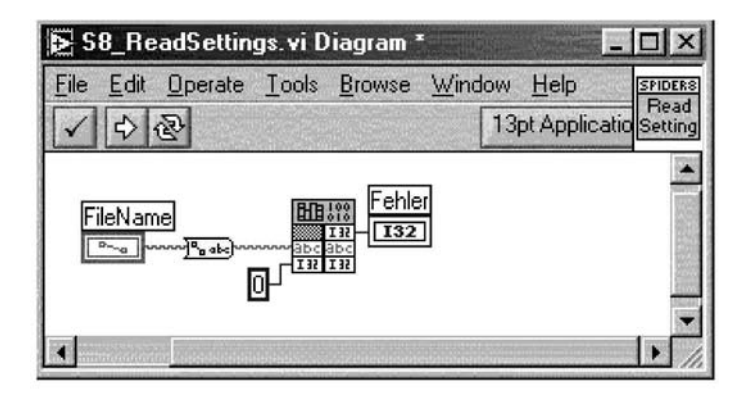

Riserva di modifica. Tutti i dati descrivono i nostri prodotti in forma generica. Pertanto essi non costituiscono alcuna garanzia formale e non possono essere la base di alcuna nostra responsabilità.

#### **HBM Italia srl**

Via Pordenone, 8 I 20132 Milano - MI Tel.: +39 0245471616; Fax: +39 0245471672 E-mail: info@it.hbm.com ; support@it.hbm.com Internet: www.hbm.com

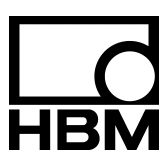